# **G-MISの活用について (「地域病床見える化」機能の閲覧方法)**

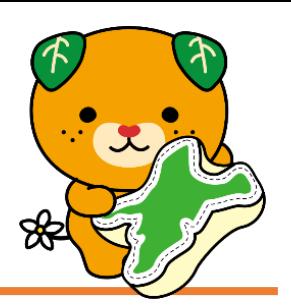

5類移行後の入院調整体制に関して、厚生労働省の G-MIS(医療機関等情報支援システム)を活用して、地域の医療機関の 病床の空き状況を確認することができます。

【マニュアル等の掲載場所】

(愛媛県ホームページ) (厚生労働省ホームページ)

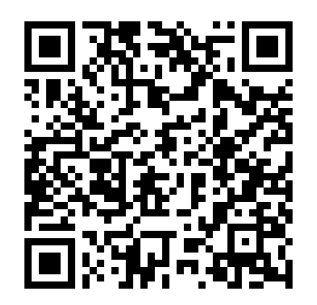

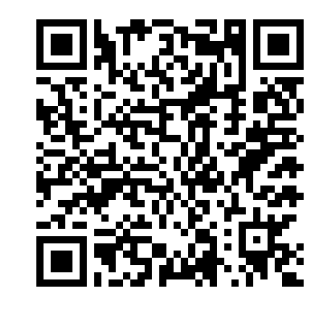

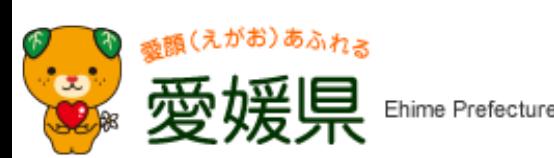

ご不明な点があれば、愛媛県保健福祉部健康衛生局 健康増進課までご連絡ください。 (TEL 089-912-2402)

#### **G-MISを活用した新型コロナウイルス感染症の患者の入院調整について**

- 入院調整において、入院依頼を希望する医療機関と受け入れ医療機関間で、空床情報を共有できる情報基盤として、 入院調整において、入院依頼を希望する医療機関と受け入れ医療機関間で、空床情報を共有できる情報基盤として、 地区医師会等と連携しながらG-MISを活用していただく。 地区医師会等と連携しながらG-MISを活用していただく。
- 本システムによって、受け入れ医療機関の空床情報を検索できることで、入院調整を効率的に行うことが可能になる。 本システムによって、受け入れ医療機関の空床情報を検索できることで、入院調整を効率的に行うことが可能になる。 (本システムにはマッチング機能は備えておらず、最終調整は電話でのやり取りを想定している。) (本システムにはマッチング機能は備えておらず、最終調整は電話でのやり取りを想定している。)

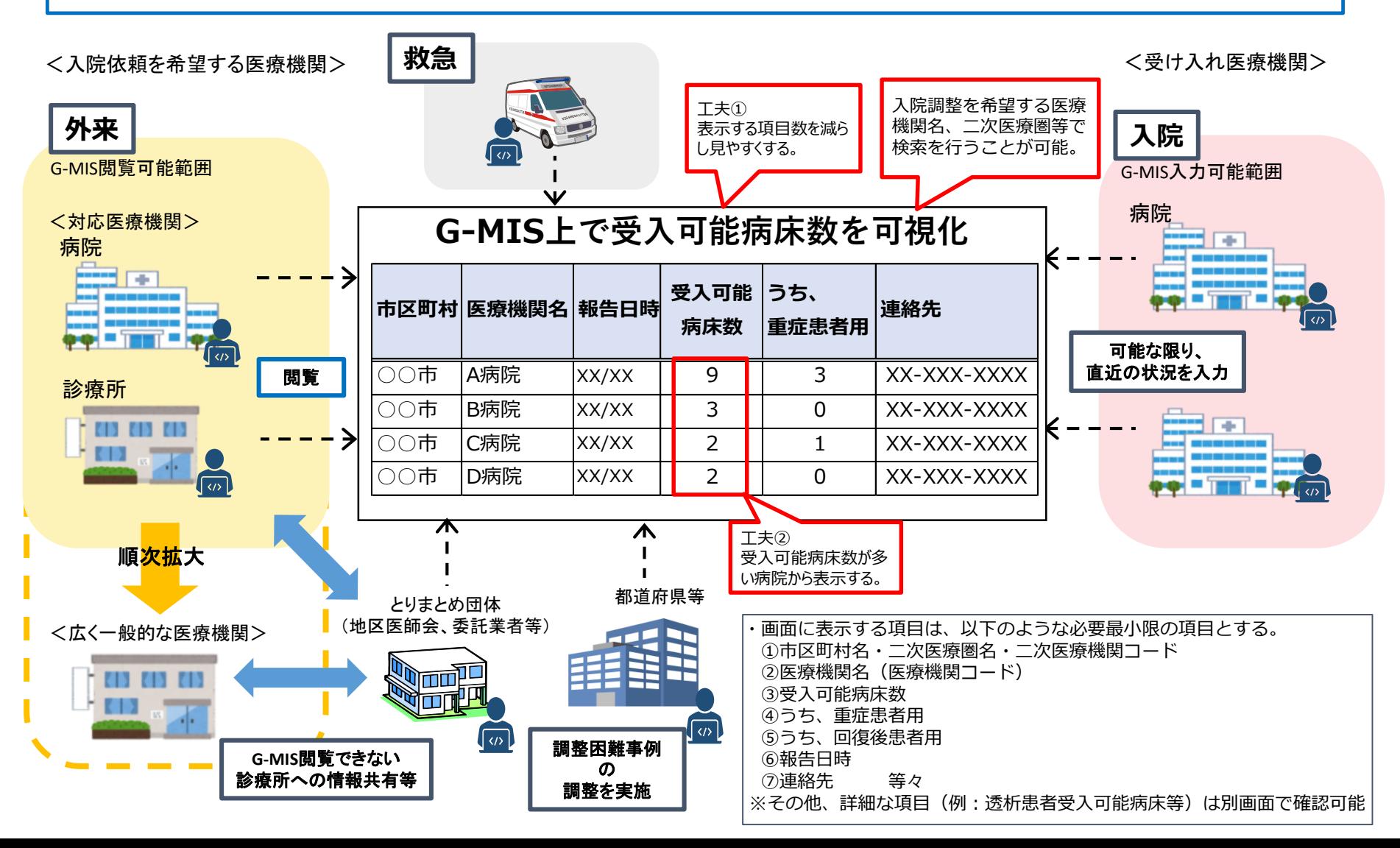

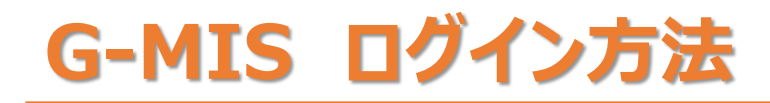

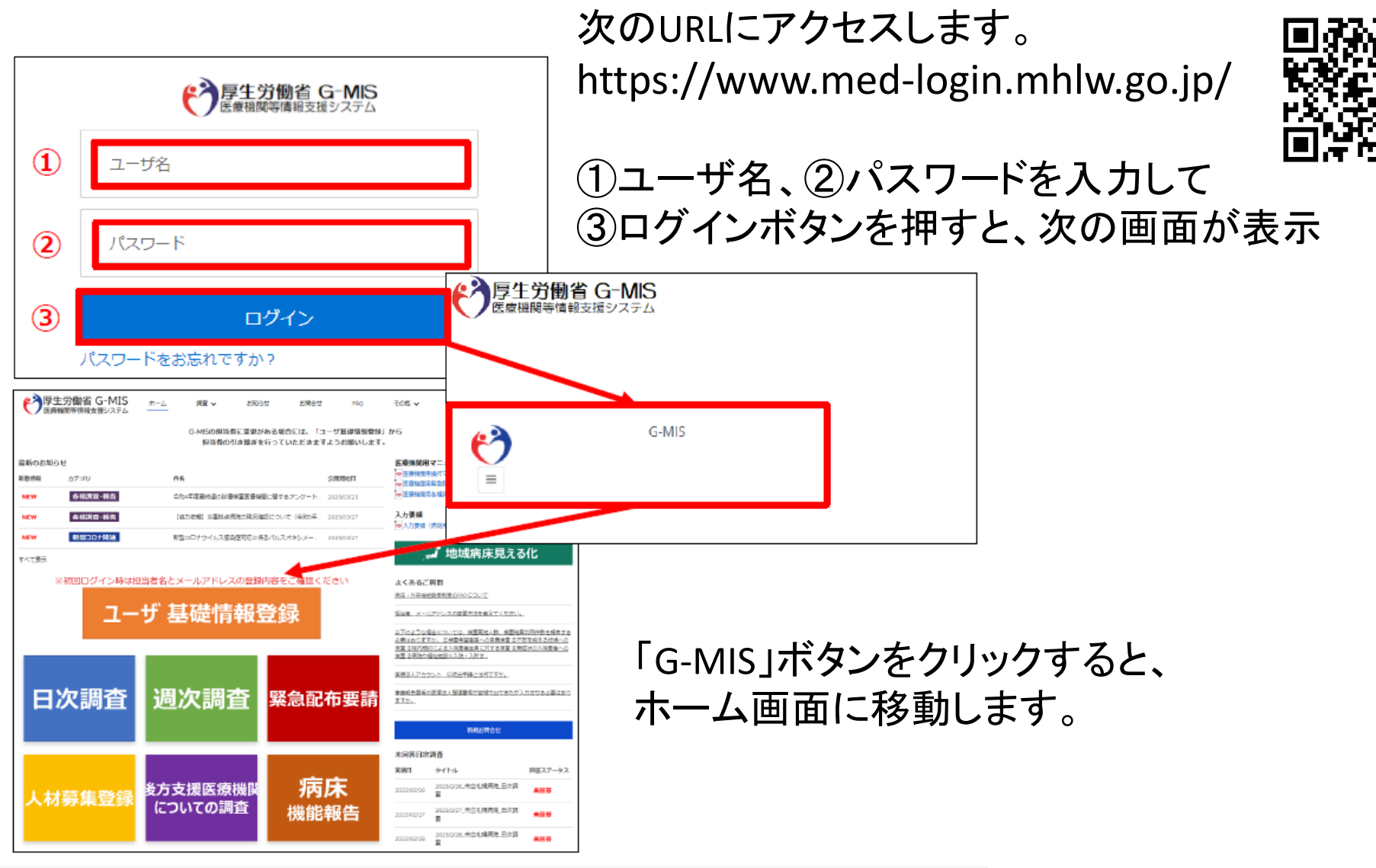

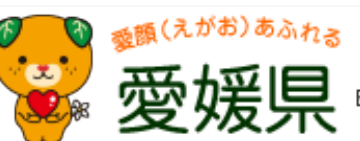

Ehime Prefecture

# **【地域病床見える化機能】**

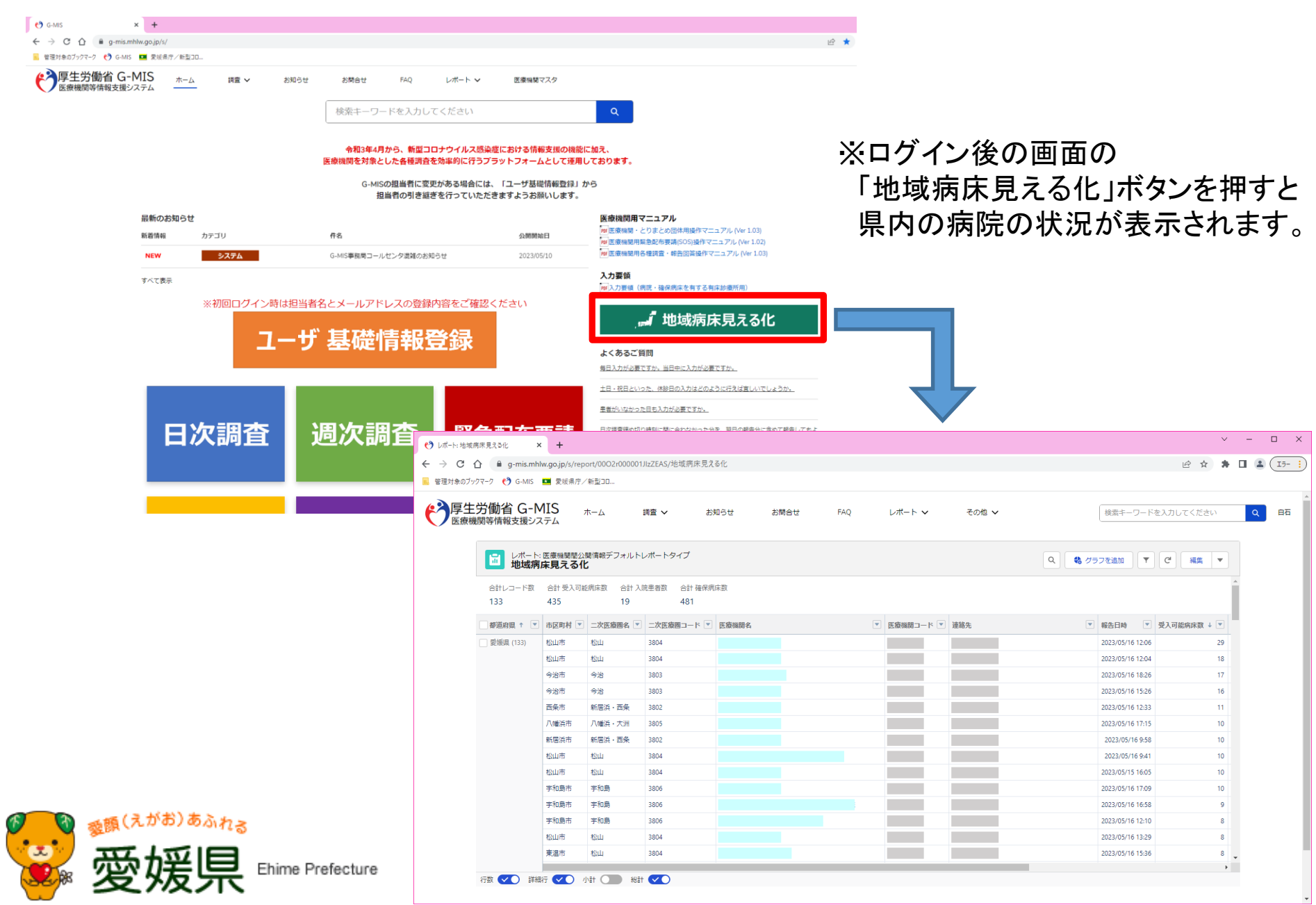

### **【地域病床見える化機能】**

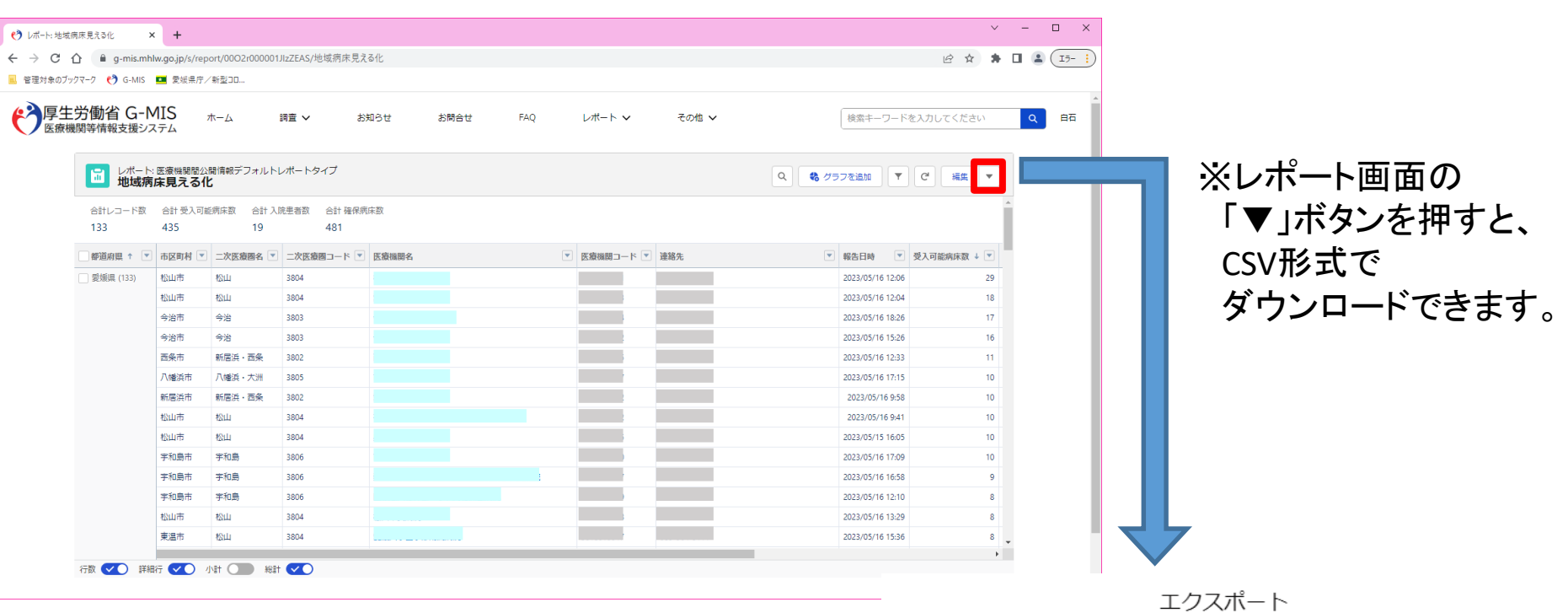

<条件選択方法> エクスポートビュー:「詳細のみ」 形式 : 「カンマ区切り形式(.csv)」 文字コード : 「日本語(Shift-JIS)」

Ehime Prefecture

「エクスポート」ボタンをクリックすると、 ファイルのダウンロードが開始されます。

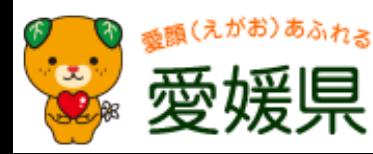

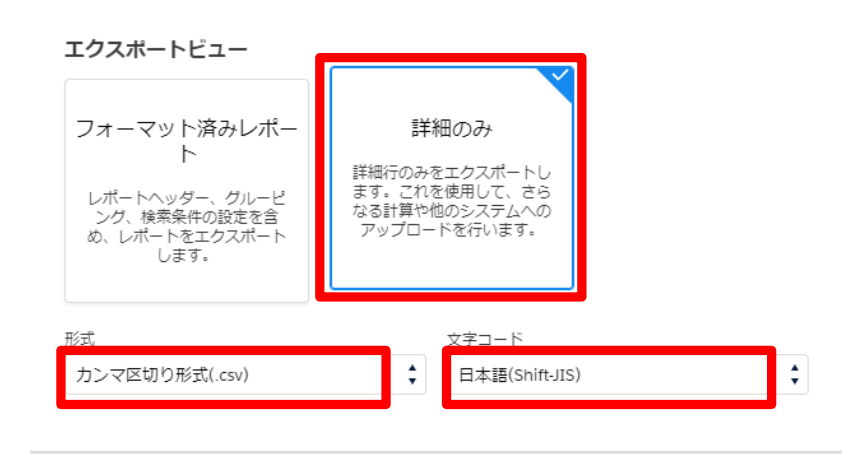

# **【地域病床見える化機能】**

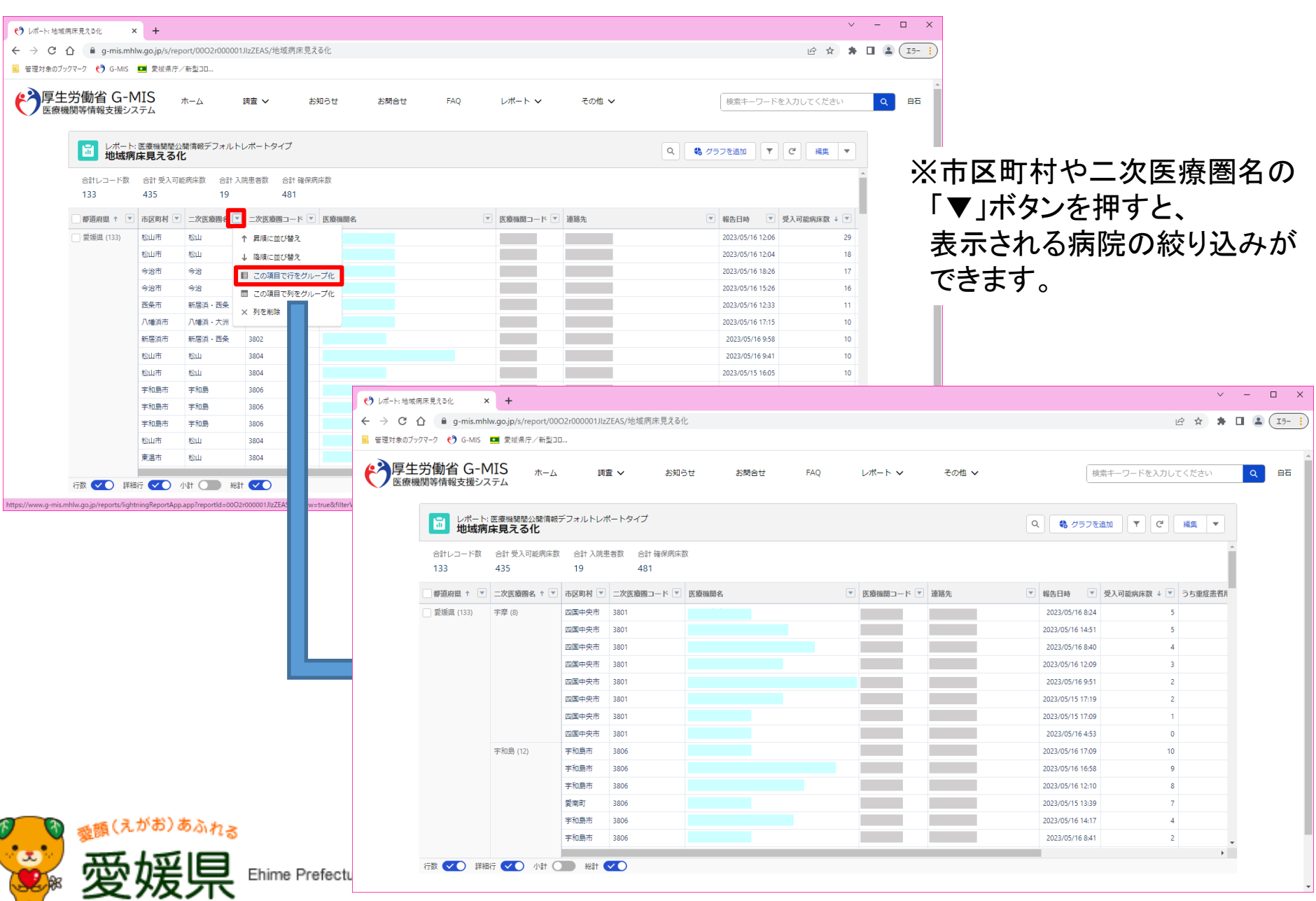

**【G-MIS(「地域病床見える化」機能)活用にあたってのお願い】**

#### 1. アカウント(ID、パスワード)について

外来対応医療機関(旧「診療・検査医療機関」を含む。)に指定した医療機関の IDを、厚生労働省に申請済みです。

(病院では、総務課、医事課などが担当者となっているケースが多いです。)

IDは、厚生労働省から直接電子メールで届きますので、メールが届かないなど 不明な点がありましたら、お問い合わせください。

#### 2. 入院患者数等の入力のお願い

「地域病床見える化」機能を活用するにあたっては、それぞれの病院(確保病床 を有する医療機関)で、日々の入院患者数を入力していただくことが大事です。 入院患者の入力にご協力くださいますよう、お願いします。

※現在、県内134病院のうち120病院程度は、毎日ないし1~2日遅れで 入力いただいています。

(TEL 089-912-2402)

ご不明な点がありましたら、愛媛県保健福祉部健康衛生局 健康増進課までご連絡ください。